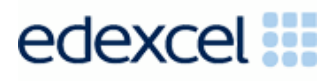

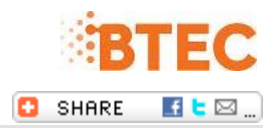

# **GCE and BTEC Nationals Results Week - Special Update**

Welcome to your regular roundup of all the important updates at Edexcel. **[You can find all of our notices](http://enews.pearson.com/rsps/ct/c/1944/r/743/l/20923/t/1) [online](http://enews.pearson.com/rsps/ct/c/1944/r/743/l/20923/t/1)**

### Welcome!

Dear Exams Officer,

Welcome to your Results Week Special Update!

We hope you're well rested after the summer break, and are ready for what promises to be a busy results period for us all.

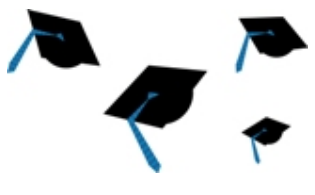

With that in mind, we've put together some quick tips and hints that should help you through the next week focusing on GCE and Level 3 results (we will contact you about GCSE and Level 2 results next week).

All GCE, Level 3 Extended Project, Level 3 Principal Learning and BTEC National results will be available to Exams Officers and Heads of Centre on Wednesday 13 August 2014 ,and can be released to candidates and teachers on Thursday 14 August 2014.

**(NB: BTEC National results may be released to students the same day - August 13 2014)**

EDI results will be available from 12.01am on 13 August 2014. Edexcel Online results will be available from 6am on 13 August 2014.

# Edexcel Online Results

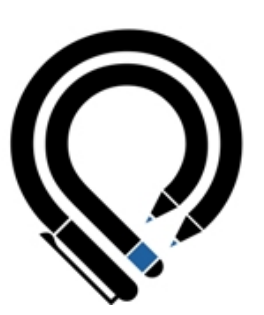

All individual results can be viewed on Edexcel Online by going to the relevant qualification pages via the drop down menu, choosing 'Results' and then 'Search'.

For NQF BTEC results reports once you have selected BTEC, you should then choose 'NQF Results Reports'.

GCE Broadsheet reports and electronic copies of Provisional Statement of Results will be sent to your Edexcel Online mailboxes for the morning of 13 August 2014.

Additional reports (such as Contributing Unit Results) can be ordered on Edexcel Online on the relevant subject pages by selecting 'Results' and clicking on 'Reports Bulk Download'. Moderator Reports for Coursework can also be found in the 'Results' section.

# Hard Copy Results

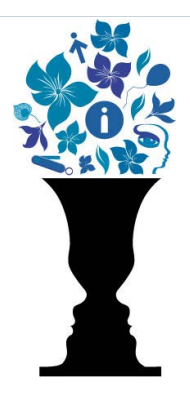

You should only receive hard copy results if you have opted in on Edexcel Online prior to the results session.

If you have opted in and not received these then please check the delivery with your local post office.

If this is still unsuccessful, then you can either order these by emailing **[examsofficers@pearson.com](mailto:examsofficers@pearson.com)**, or printing off the Statement of Results report we will send to your Edexcel Online mailbox.

# EDI & A2C

If you do not appear to have received your A2C results files for academic qualifications please ensure you have hit the "Send/Receive" button on the A2C application inbox. If the file does not appear in the inbox, check the Logs screen to see if it appears in the Received Files list, from where you can retrieve the file.

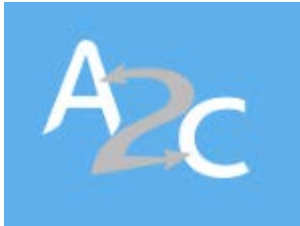

If the file does not show in your A2C log, please contact **[eprocessing@pearson.com](mailto:eprocessing@pearson.com)**.

For further information see **[here](http://enews.pearson.com/rsps/ct/c/1944/r/743/l/20924/t/1)**.

Any Q grades for academic results that show on an EDI file will mean the result is still pending.

NB: For BTEC results a "Q" appears for any learner who doesn't have an overall qualification grade.

Please be aware that A2C will be taken down on Tuesday 12 August 2014 from 8pm until midnight while we load results files.

# BTEC Results

If you have requested an overall BTEC results file it will be sent this week.

This file will also contain your results for Level 2 BTECs including the new NQF specifications, which may show as a  $Q$ , or pending, (if the external assessment units were taken in the June 2014 session). These results will not be released until Wednesday 20 August 2014, when we will send you an updated file.

The JCQ EDIFACT result file formats do not support BTEC triple grades. We therefore use the following codes, which your software should convert:

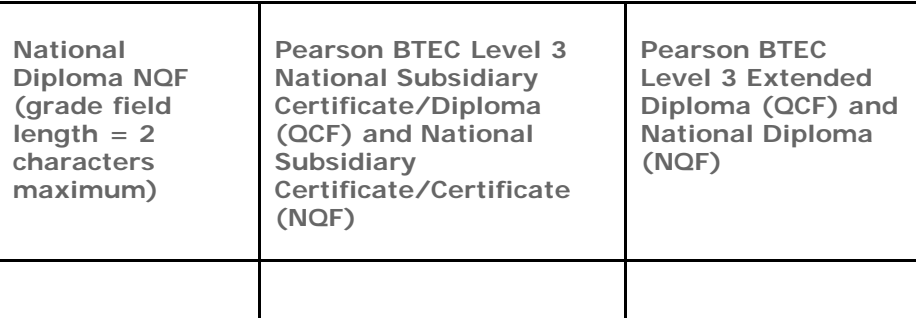

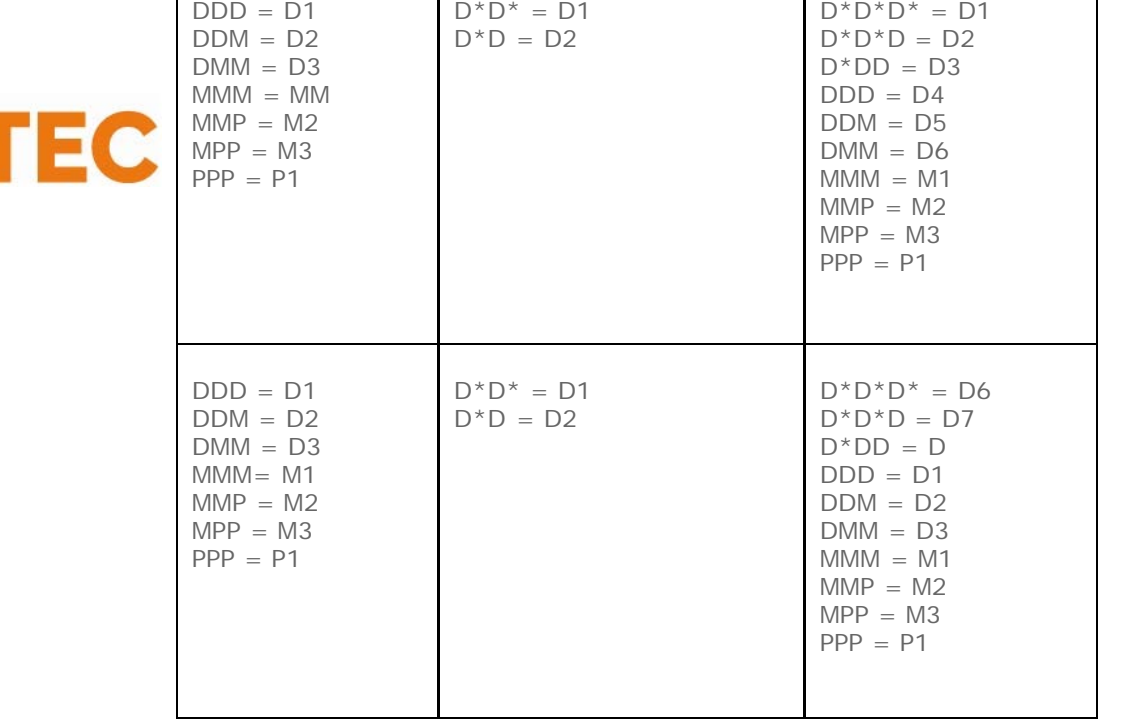

Please note that any BTEC NQF External Assessment unit results will only be sent via EDI if the bookings were made in that format.

BTEC NQF results will also be available on Edexcel Online. Broadsheets and Provisional Statements of Results can be ordered in the same way as academic results.

Further information on BTEC results can be found in our **[BTEC Summer](http://enews.pearson.com/rsps/ct/c/1944/r/743/l/20925/t/1) [Results Guide](http://enews.pearson.com/rsps/ct/c/1944/r/743/l/20925/t/1)**.

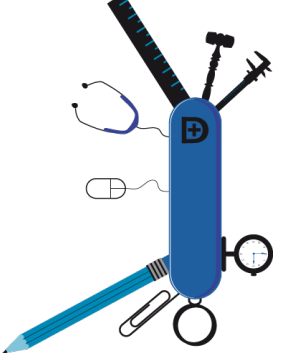

# UCAS

For academic qualifications we will be sending results to UCAS daily from 12 August until 3 October. Files are sent at midday and then UCAS will process these the next day so please be aware that there can be a slight delay.

For BTEC and other vocational qualifications updates are sent weekly from 7 July till 15 September. During results days we send files to UCAS twice a week, on Mondays and Thursdays.

# Edexcel Online and Results Plus Access

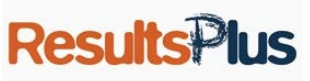

Please make sure that all exams staff responsible for receiving results at your centre have the 'Results' access box ticked on their Edexcel Online profiles.

Teachers will need to have the 'Results Plus' access box ticked on Edexcel Online in order to view results on Thursday.

Results Plus will be available from 6am and Result Plus Direct from 9am on Thursday 14 August.

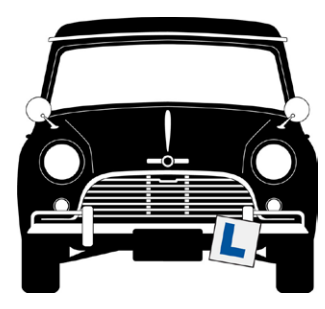

## Late Cash Ins

We can process late cash ins for GCE up until 20 September 2014.

Please email these to **[examsofficers@pearson.com](mailto:examsofficers@pearson.com)**, making sure you include your centre number, candidate name, candidate number, UCI and the cash in code required. The result will show on Edexcel Online the day after this is processed.

Please note that under no circumstances will we be able to disclose any grades over the phone.

## GCE Mathematics

If you have any queries with regards to GCE Mathematics and the unit combinations used in the overall grade(s), please check the **[Specification](http://enews.pearson.com/rsps/ct/c/1944/r/743/l/20927/t/1) [on Page 7](http://enews.pearson.com/rsps/ct/c/1944/r/743/l/20927/t/1)**.

You can find the JCQ aggregation and grading rules **[here](http://enews.pearson.com/rsps/ct/c/1944/r/743/l/20928/t/1)**.

Candidates certificating for both GCE Mathematics and Further Mathematics will sometimes require a late cash-in to unlock all unit combinations in previous examination sessions to achieve the maximisation of grade(s).

If a university place is at stake and a candidate requires an alternative unit combination to maximise his/her grade for both GCE Mathematics and Further Mathematics, evidence of the university offer should be submitted via email to **[examsofficers@pearson.com](mailto:examsofficers@pearson.com)**

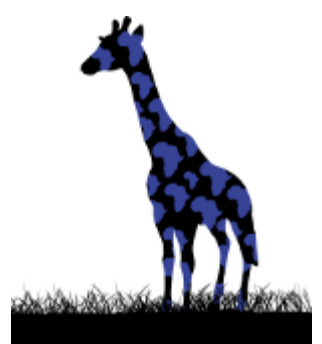

#### Final certification for The Diploma – 31 August 2014

If you have received component qualifications results for learners re-sitting The Diploma, please remember to submit the **[Diploma Award Form](http://enews.pearson.com/rsps/ct/c/1944/r/743/l/20929/t/1)** as soon as possible.

Please could you also ensure you submit any Post Results enquiries on time, in order to receive the final certificate before the certification end date.

Please note that any Diploma Award forms received after 31 August 2014 will not be processed and certification will not be issued.

# Post-Results Services and Re-marks

Post-Results Services will be available for GCE and Level 3 Project and Principal Learning and BTEC Level 3 NQF externally assessed units from Thursday 14 August 2014.

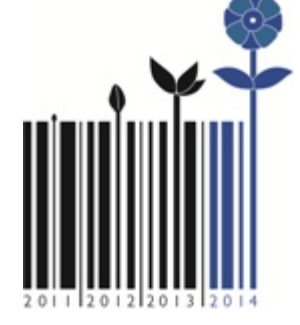

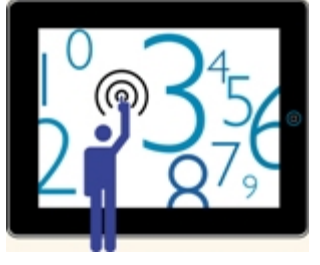

A full list of these services for Academic Qualifications can be found **[here](http://enews.pearson.com/rsps/ct/c/1944/r/743/l/20930/t/1)** and the deadlines are **[here](http://enews.pearson.com/rsps/ct/c/1944/r/743/l/20931/t/1)**. All applications need to be made via Edexcel Online by going to the relevant qualification page and choosing 'Post Results' and then 'New Request' from the blue menu on the left.

Further video guidance on requesting these can be found **[here](http://enews.pearson.com/rsps/ct/c/1944/r/743/l/20932/t/1)**.

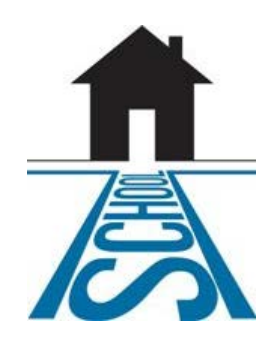

# Missing Results

If you find you are missing any externally assessed unit results for a candidate, please send the candidate and unit details along with a copy of the relevant register, to **[resultsresolution@pearson.com](mailto:resultsresolution@pearson.com)**.

Like or dislike our updates? Tell us at [www.edexcel.com/complaintsandfeedback](http://enews.pearson.com/rsps/ct/c/1944/r/743/l/20933/t/1) If you'd like to contact us please visit [www.edexcel.com/contactus](http://enews.pearson.com/rsps/ct/c/1944/r/743/l/20934/t/1)

#### **Your information**

#### **Terms and Conditions**

- You are receiving this eNewsletter because you signed up for it, either by filling out a form, sending us ۵ an email, or subscribing via our website.
- × You can unsubscribe at any time **[here](http://enews.pearson.com/rsps/unsb/c/1944/r/743/l/20937/t/1)**.
- 圓 For more details, take a look at our **[privacy policy](http://enews.pearson.com/rsps/ct/c/1944/r/743/l/20935/t/1)**.
- ٠ **[Share](http://enews.pearson.com/rsps/ct/c/1944/r/743/l/20936/t/1)** this email

ALWAYS LEARNING

**PEARSON**